## **SPECIAL CONFIGURATIONS FOR THE CALCAP PROGRAM**

## **Customizing the CALCAP Program**

The CALCAP program can be customized in a variety of ways to accomodate different research protocols. The following features are available:

- In the DOS version of the CalCAP, summary output can be sent to the screen or to a printer. Printed output includes additional information explaining special codes and describing the normative comparison group.
- At the end of each task the computer can give feedback on the subject's performance relative to age- and education-matched controls. Many subjects find this feedback helpful and motivating.
- A brief tune is played at the end of all choice reaction time measures in the Standard version of the CalCAP. Some subjects enjoy this feature, others are annoyed by it. Music can be turned on or off at any time during the tasks.
- The background can be either black or blue. All normative data is based on a blue background.
- A demo version of the program can be invoked for instructional purposes or presentations.

Most of these features can be controlled from the command line when the CALCAP program is started. The different command line switches are described below and in the Figure on the next page.

## **Command Line Switches**

*Feedback.* [/feed] The CALCAP program can provide feedback on performance at the end of each task. This feedback takes the form of statements designed to encourage or motivate the examinee ('That was very good,' 'You had a little trouble with that task–the next task will be quite different.') Each task has three levels of feedback: (1) performance above expected levels; (2) performance in the

average range; (3) performance below expected levels. Feedback is tailored to the age and education of the examinee. Default value is Feedback OFF. The /feed command line switch turns Feedback ON.

*Music.* [/nm] The CALCAP program plays a random 5-15 second musical selection at the end of each choice reaction time measure. Default value is Music ON. The /nm command line switch turns Music OFF.

*Printer.* [/p] At the end of the CALCAP test battery you are shown the test results on the video display. In the DOS version of the CalCAP you can optionally specify that you always want the results sent to the printer by using the /p option. Default value is Printer OFF. The /p command line switch turns Printer ON. This function does not work with the Windows version of the CalCAP.

*Text Resolution.* [/novga] The original CALCAP program was designed for CGA monitors and all formal stimulus materials are displayed at CGA resolution. On EGA, VGA and XGA monitors, however, the CALCAP program will display text instructions using a high-resolution display font. You can force the CalCAP program to use CGA resolution for both instructions and stimulus materials by adding the /novga switch to the command line. Default is VGA Resolution ON. The /novga command line switch turns VGA Resolution OFF.

*Multitasking Warning.* [/nww] The CALCAP program needs exclusive use of the microprocessor in your computer. If it detects active multi-tasking software such as older versions of Microsoft Windows, it issues a warning. The /nww switch (No Windows Warning) eliminates this warning.

**Figure 1.** Explanation of Command Line 'Switches':

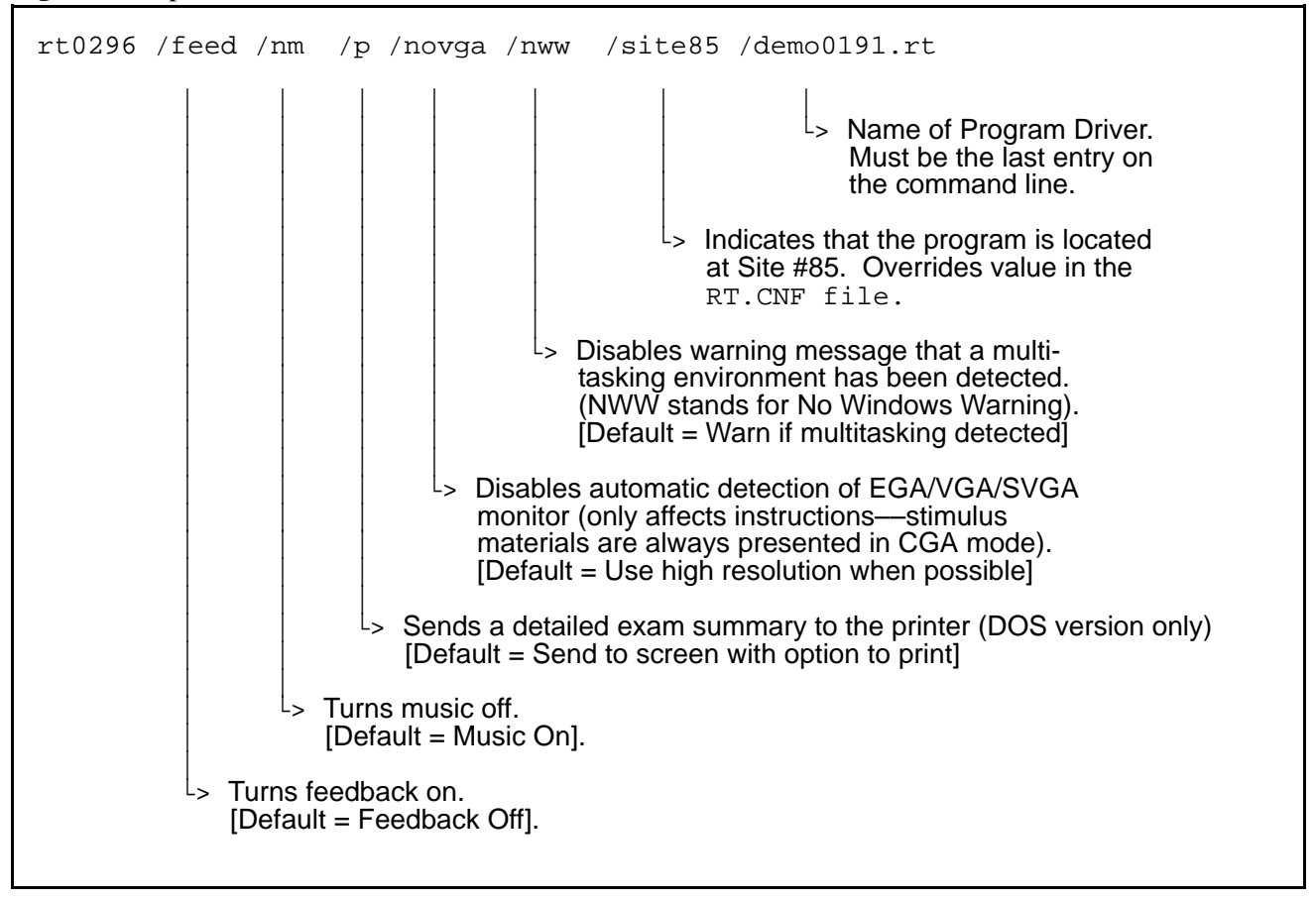

Site ID. [/site00] The Site identification code is defined in a configuration file called 'RT.CNF'. If you decide to override the Site ID in the configuration file you should be sure you *DO NOT* use site ID's lower than 30 or higher than 99.

The Site ID not only identifies the computer used for the task, but also is used to select appropriate normative data. Site ID's lower than 30 may use inappropriate normative data for evaluating the test results. The default value is the Site ID contained in the RT.CNF file.

*Program Drivers.* There is no default program driver. The last entry on the command line must specify the exact name of the program driver (e.g., / demo0191.rt).

## **Changing CALCAP Program Options**

If you want to experiment with different configurations of the CALCAP program, you must re-initialize the program each time. To re-initialize the program, type 'DEL \*.000' before starting the CALCAP program.

For example, to try out a configuration where you want Feedback–Off, Music–Off, VGA–On, and Printer–On, enter the following commands:

> DEL \*.000 RT0296 /NM /P /ECTL0291.RT